## **Registering for Online Access for your Business**

**The City of Naples is providing an easy access portal for customers to access City of Naples account information. Information available includes utility billing, business tax receipts, building permits, inspections, code violations, parking tickets, and more. To access this portal, create a login name and password. Then, your account information is easily accessed any day from any computer.** 

**To start, visit the City of Naples website at www.naplesgov.com, on the front page click on city services, then online payments. This link will take you to the Online Payment screen, locate the Business Tax Receipts. heading then select click here to register.**

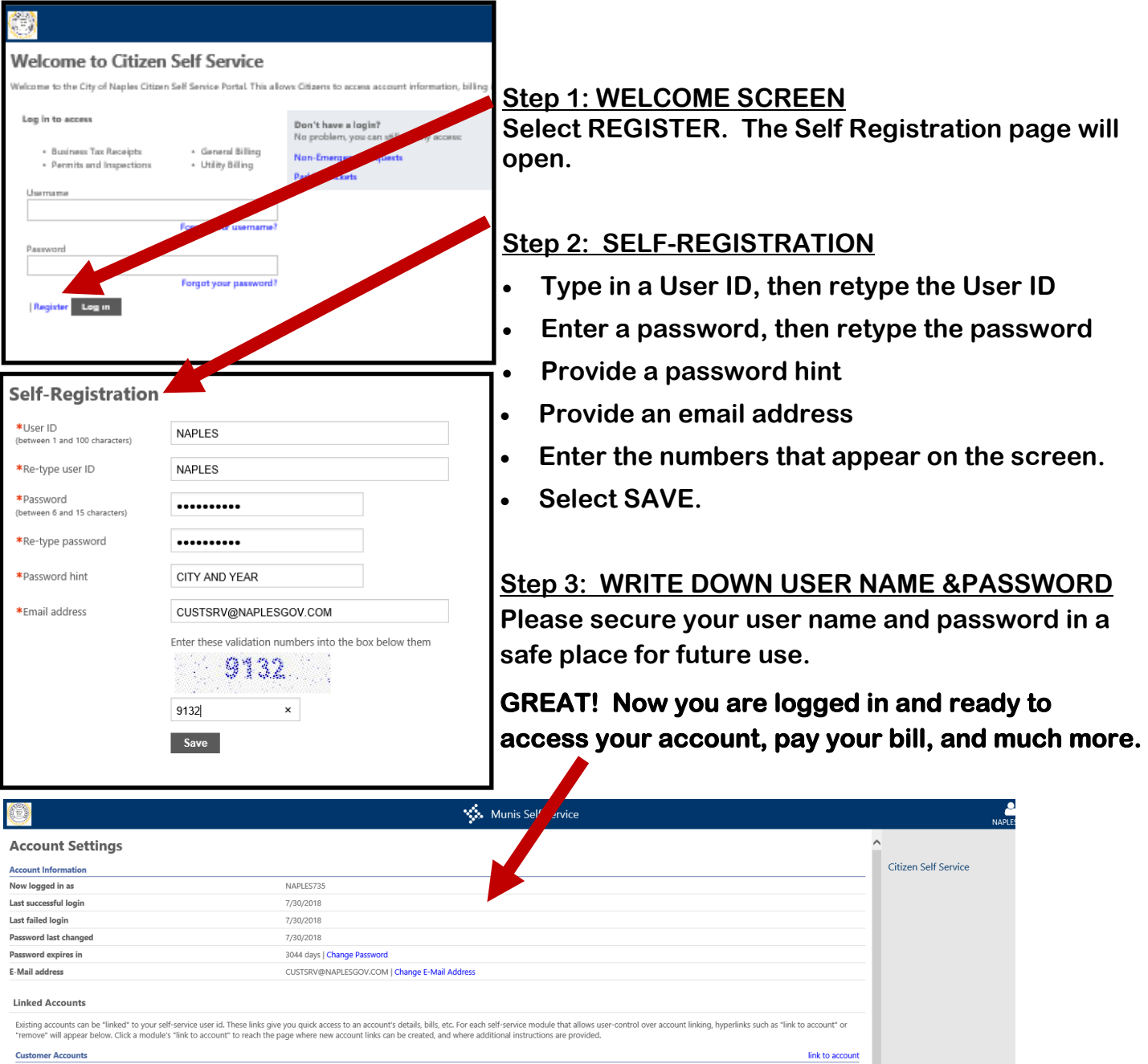

**SEE BACK SIDE TO RENEW YOUR BUSINESS TAX RECEIPT AND MAKE PAYMENT.** 

## **Paying Your Business Tax Renewal Online**

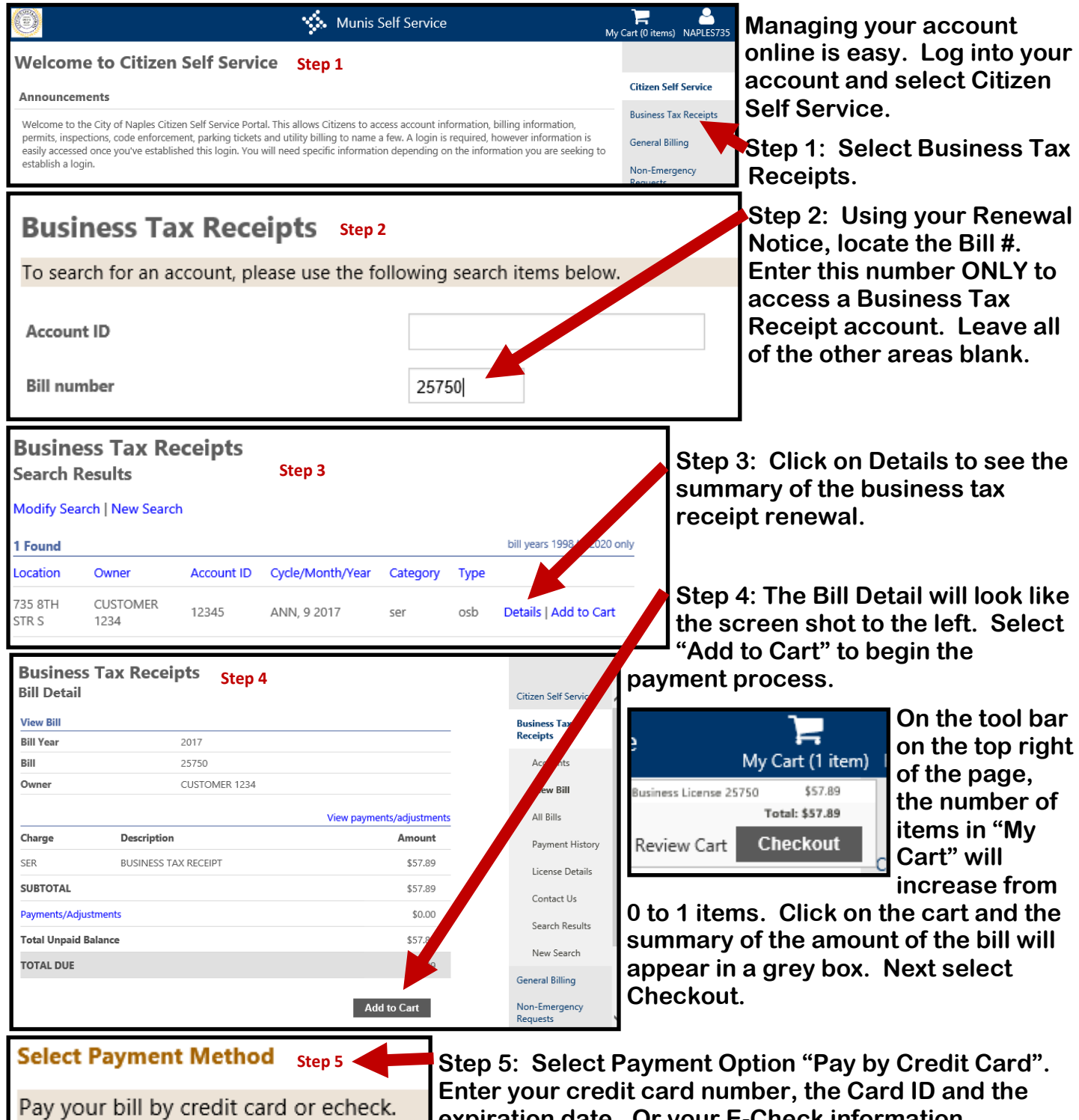

**expiration date. Or your E-Check information. Confirm the billing address and submit your payment. IF YOU DO NOT HAVE A 2018 BUSINESS TAX** 

**RECEIPT, CONTACT CUSTOMER SERVICE FOR THE OUTSTANDING BALANCE DUE ON THE ACCOUNT. A RENEWAL WILL NOT BE SENT TO YOU IF YOU HAVE AN OUTSTANDING BALANCE.**

**For customers that have changes to anything on the renewal, please return the renewal notice with your changes and a check to the address on the notice.** 

Pay by Credit Card | Pay by eCheck | Cancel